## **Manage System Dashboards**

Home > EMTrack > EMTrack Regional Settings > Manage System Dashboards

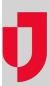

As a Regional Administrator, you can choose to disable the set of system dashboards that came with EMTrack. For example, disable these dashboards if you have created the "default" dashboards you need for your divisions. If you disable these dashboards, they will not be available to any users in your region.

By default, system dashboards are enabled.

## To enable or disable system dashboards

- 1. On the upper right, click System Settings.
- 2. On the left, under Other Settings, click **Regional Settings**. The Regional Settings page opens.
- 3. In the Other Settings section, for Use System Dashboards, take one of these actions.
  - a. To enable these dashboards, select the check box.
  - b. To disable these dashboards, clear the check box.
- 4. Click Save.